# **Analogový procesorový převodník APP03**

# **izolovaný (1,5 kV / 1 min) nastavitelný uživatelem přes PC aktivní a pasivní výstup**

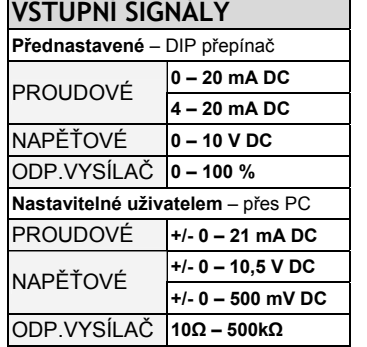

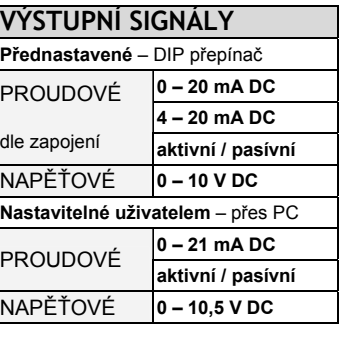

Analogové procesorové převodníky řady **APP03** pro výše uvedené průmyslové signály slouží jako vstupní rozhraní pro monitorovací systémy, sběry dat, pro řídící automaty a všude tam, kde je nutno změnit typ signálu a zároveň jej galvanicky oddělit.

## **FUNKCE**

## **PŘEVOD SIGNÁLU**

- **MALÉ ROZMĚRY 17,5 x 90 x 60 mm**
- **DIP PŘEPÍNAČ** umožňuje rychlou volbu kombinací mezi unifikovanými signály

# **VOLBA VSTUPNÍHO I VÝSTPUPNÍHO SIGNÁLU** uživatelem

- Pomocí DIP přepínače z přednastavených hodnot od výrobce
- Pomocí PC (přes komunikační kabel a SW MERCOS<sup>®</sup>) lze provést vlastní nastavení (např. vstup 2 – 12 mA / výstup 1 – 5 V DC)
- Dle zapojení na svorkovnici volba aktivního či pasivního proudového výstupu

# **ZDROJ POMOCNÉHO NAPĚTÍ**

## **GALVANICKÉ ODDĚLENÍ**

- napájení 24VAC,DC analogový výstup pomocné napětí pro čidlo analogový vstup **1,5kV 1,5kV 1,5kV**
- Vstupního signálu od výstupního signálu
- Vstupního a výstupního signálu od napájení
- Výstupního signálu a napájení od pom.napětí pro čidlo

# **POPIS**

Převodník APP03 se všemi typy vstupních a výstupních signálů pracuje v celém jejich rozsahu.

Nastavování parametrů přístroje se provádí pomocí DIP přepínače na čelním panelu nebo pomocí komunikačního programu NP01\_A přes PC. K tomuto slouží propojovací kabel PS 01 (sériový) a nebo PU 01 (USB) , který galvanicky odděluje PC od APP 03.

#### Při použití DIP přepínače lze vybrat z těchto přednastavených kombinací:

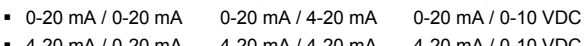

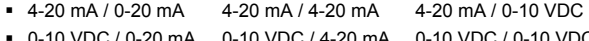

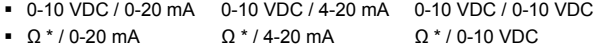

- Uživatelské nastavení pomocí programu NP 01\_A a kabelu PS 01
- *\* koncové polohy odporového vysílače jsou 0% a 100% .*

# Při nastavení převodníku z PC, lze nastavit:

- nestandardní kombinace vstupů a výstupů
- koncové body odporového vysílače v celém vstupním rozsahu 0% a 100%
- rozšířenou filtraci pro kombinace signálů (unifikované i uživatelské)
- Základem převodníku APP 03 je**:**
- Tříhladinová izolace napájení x vstup, napájení x výstup, vstup x výstup; napájení a výstup x pomocné napětí pro čidlo
- měření vstupního signálu 20-bitovým AD převodníkem, zpracování signálu procesorem Intel a jeho případná rozšířená filtrace (polynomický filtr, klouzavý průměr), galvanické oddělení a zpětný převod digitálního signálu z procesoru 14-bitovým DA převodníkem na analogový výstupní signál.

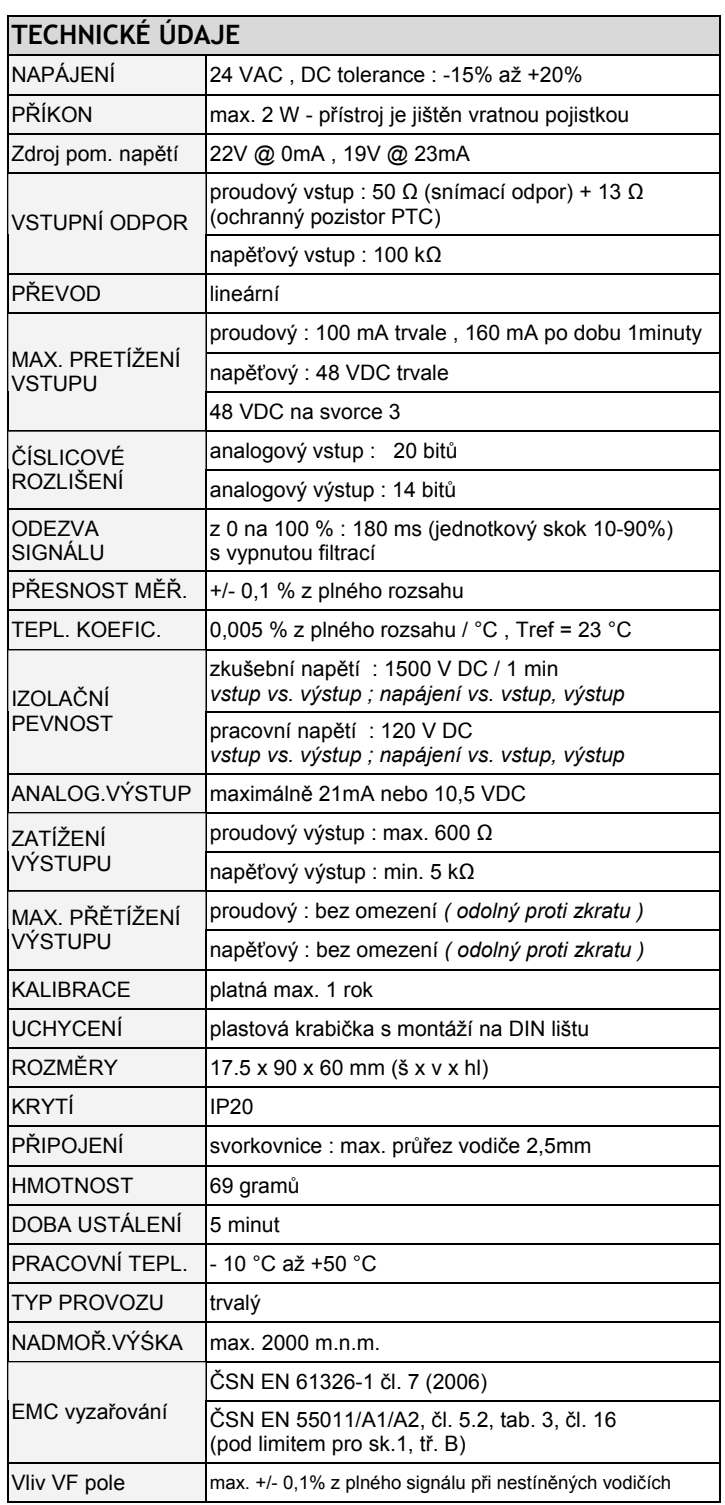

# **POZNÁMKY**

# **POZOR**

 pomocné napětí pro napájení čidel, je galvanicky spojeno se vstupním signálem

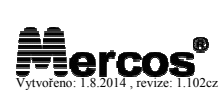

## **OBJEDNÁVKOVÝ KÓD**

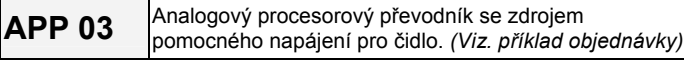

# **SVORKOVNICE převodníku APP 03**

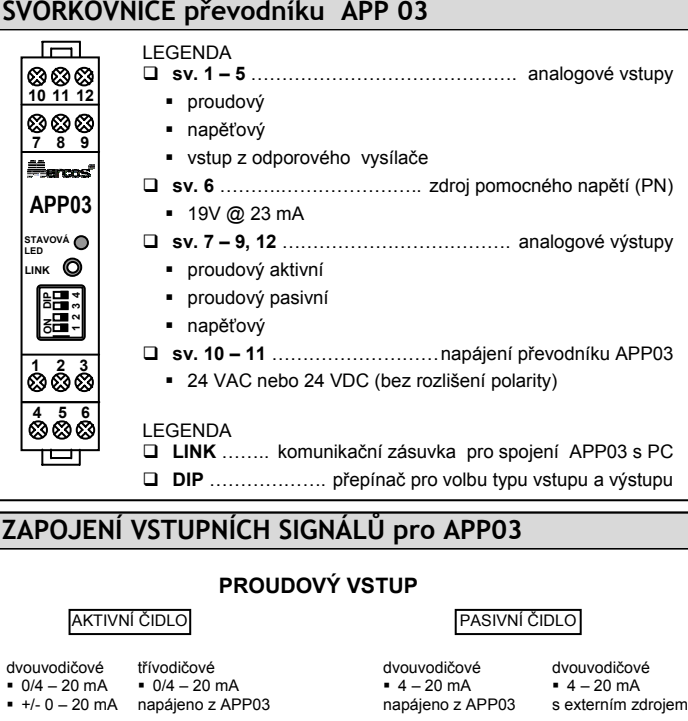

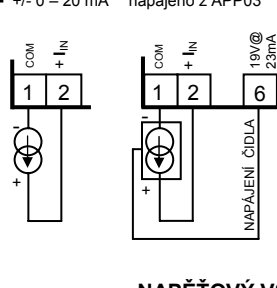

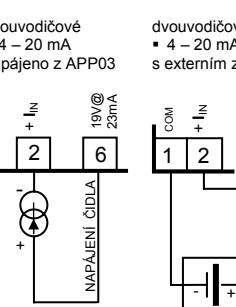

**ODP. VYSÍLAČ**

+

-

(†

#### **NAPĚŤOVÝ VSTUP**

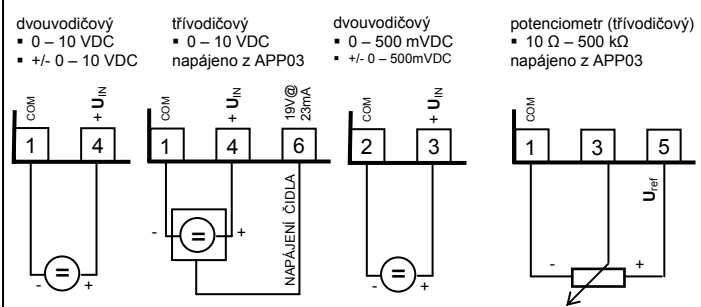

# **ZAPOJENÍ VÝSTUPNÍCH SIGNÁLŮ pro APP03**

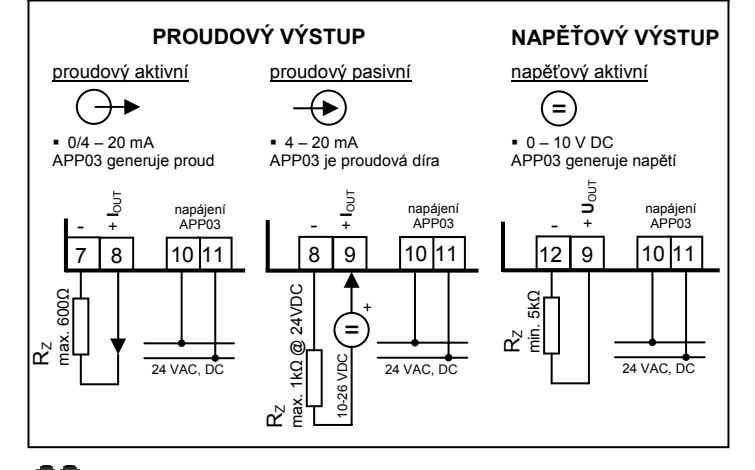

# **POSTUP NASTAVENÍ**

#### **Základní seznámení**

**DIP** přepínač na čelním panelu převodníku **APP 03** umožňuje volbu typu vstupního a výstupního signálu. V následující tabulce jsou vypsány všechny dostupné kombinace vstupních a výstupních signálů.

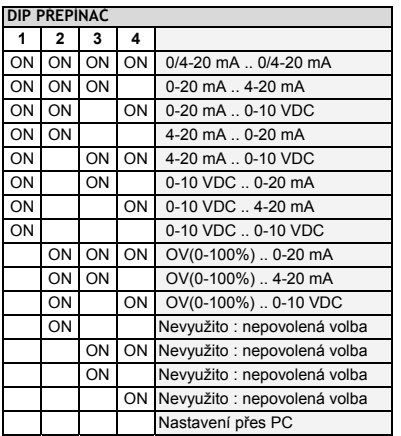

Změna signálu DIP přepínači je potvrzena probliknutím LED diody (1x zablikání a trvalý svit). V případě výběru nepovolené volby na DIP přepínači, LED dioda pomalu bliká (2x za sec) a převodník neprovádí převod signálu (viz. níže – stavová LED dioda)

#### **Nastavení přes PC**

#### *UPOZORNĚNÍ: komunikační zásuvka (LINK) má potenciál vstupních svorek. Galvanické oddělení komunikace je realizováno kabelem PS 01 (PU 01).*

Při nestandardních signálech nebo chceme-li provést vlastní nastavení převodníku APP03, využijeme volbu "**Nastavení** přes **PC**". Tato volba umožňuje uživateli nastavit jinou než přednastavenou kombinaci vstupu a výstupu. Pro nastavení převodníku APP03 přes PC potřebujeme propojovací kabel PS 01 (sériový) nebo PU 01 (USB) a komunikační software NP01\_A, který je zdarma ke stažení na stránkách: http://www.mercos.cz. POZNÁMKA:

Pro nastavení nestandartních typů vstupních a výstupních signálu je nutné použít **zdroj signálů (pro generování vstupního signálu) a multimetr (pro měření výstupu)** 

#### Komunikační software zpřístupňuje:

- uživatelské nastavení vstupu a výstupu v celém rozsahu jednotlivých typů signálů
- volbu digitálních filtrů pro prostředí se zvýšeným vnějším rušením
- zobrazení a záznam průběhu vstupního signálu (dataloging) s exportem do formátu \*.csv (Excel, OpenOffice Calc, …)

#### **Stavová LED dioda**

Uprostřed čelního panelu se nachází stavová LED dioda červené barvy, která informuje o aktuálním stavu převodníku APP03.

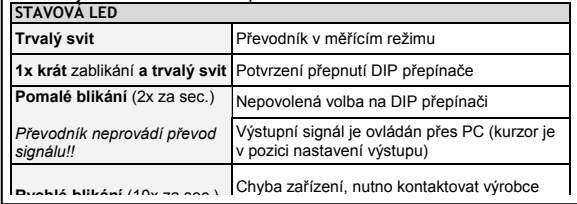

## **PŘÍKLAD OBJEDNÁVKY**

**APP 03:** vstupní signál / výstupní signál **- není-li specifikován rozsah , je základní nastavení převodníku: 4 až 20mA na 4 až 20mA** 

**Standarntní signály (běžné rozsahy – nastavení DIP přepínačem):**  - např. APP03 4-20mA / 0-10 V , APP03 0-10V / 4-20mA **Nestandartní signály (invertované,speciální rozsahy – nastavení z PC):**  - např. APP03 0-1V / 0-5V , APP03 10-2 mA / 2-8 V

## **PŘÍKLAD MONTÁŽE**

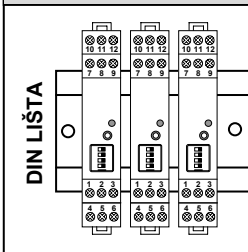

## **DOPORUČENÍ:**

- doporučujeme montovat přístroj na DIN lištu svisle, vstupy dolů
- v případě trvalé pracovní teploty vyšší než 40°C , doporučujeme montáž převodníku na DIN lištu s mezerou 5mm.

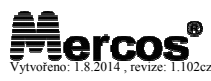